## Real Estate Calculators How To Embed

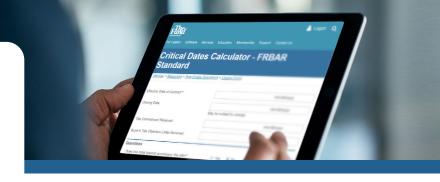

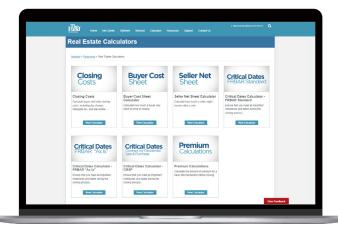

1. Select a calculator and login. https://thefund.com/calculators

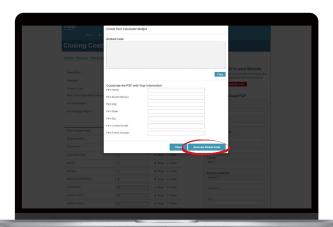

3. This will open a pop-up form. In the "Customize Your Calculator Widget" section, enter your company information and click the "Generate Embed Code" button. The embed code will be created.

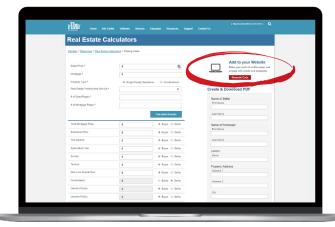

On the right side of the page, click the "Create Calculator Widget" Button.

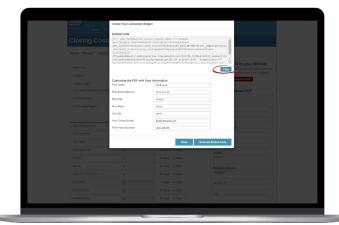

- **4.** Press the "Copy" button to copy the embed code so it can be added to your website.
- 5. In the HTML on your webpage, paste the copied embed code in the desired area on your website.

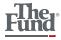